## 問題

連立一次方程式

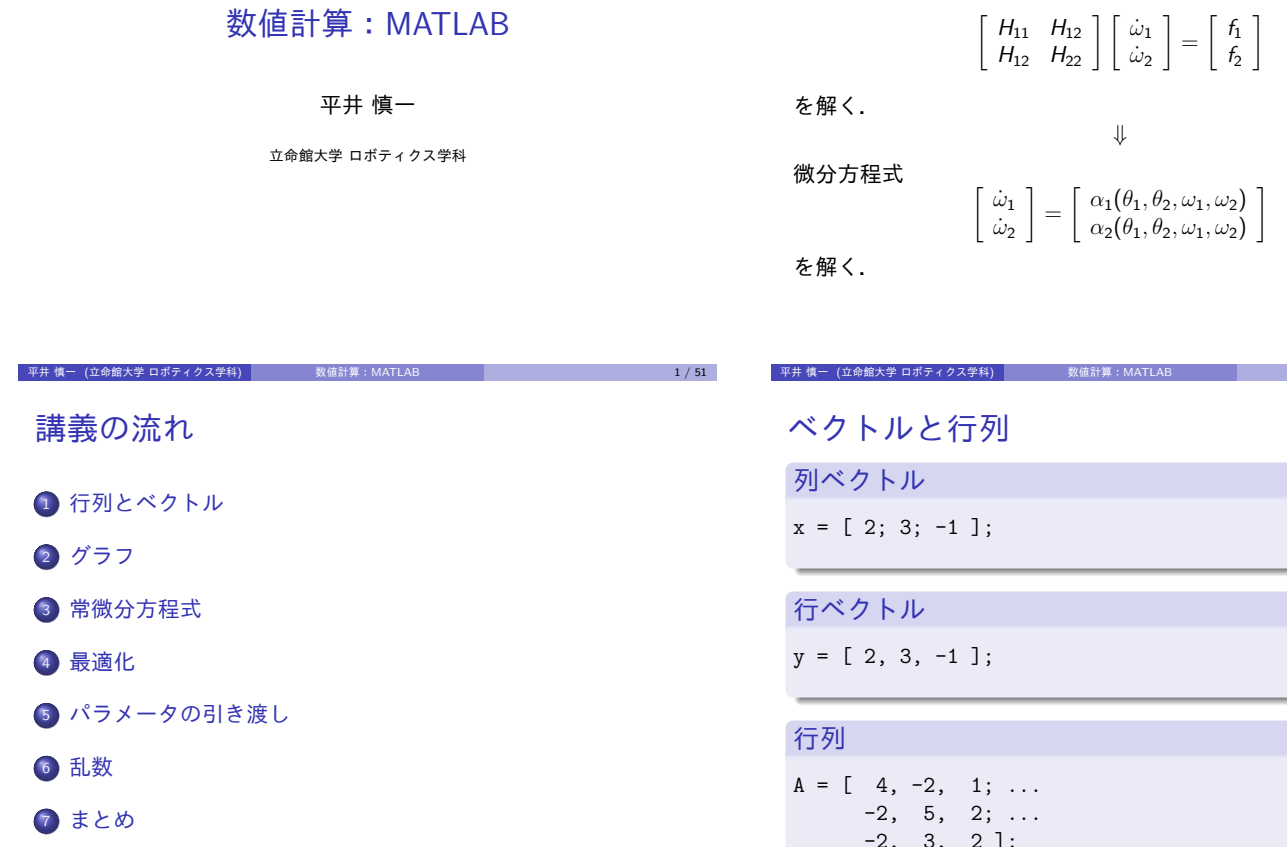

## 問題

2 リンク開ループ機構を関節 PID 制御で駆動する. このときの動作をシミュレーションせよ.

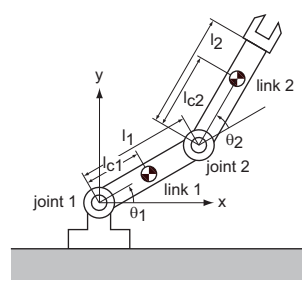

平井 慎一 (立命館大学 ロボティクス学科) しんじょう 数値計算:MATLAB しんじょう こうこうこう しんしょう こうしんしょう こうしんしょう

平井 慎一 (立命館大学 ロボティクス学科) 数値計算:MATLAB 3 / 51

問題

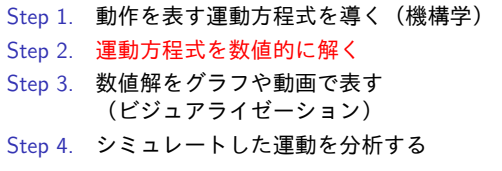

## $-$  (2008)  $-$  (2008)  $-$  (3008)  $-$  (3008)  $-$  (3108)  $-$

# -2, 3, 2 ];

平井 慎一 (立命館大学 ロボティクス学科) 数値計算:MATLAB 6 / 51

ベクトルと行列

記号... は文が続くことを表す.

```
列ベクトル
x = [2; \dots]3; \ldots-1 ];
```
#### 列ベクトル

 $x = [2; 3; -1];$ 

## 平井 慎一 (立命館大学 ロボティクス学科) 数値計算:MATLAB 7 / 51 ベクトルと行列 乗算  $p = A * x;$ q = y\*A; >> p  $p =$ 1 9 3

>>

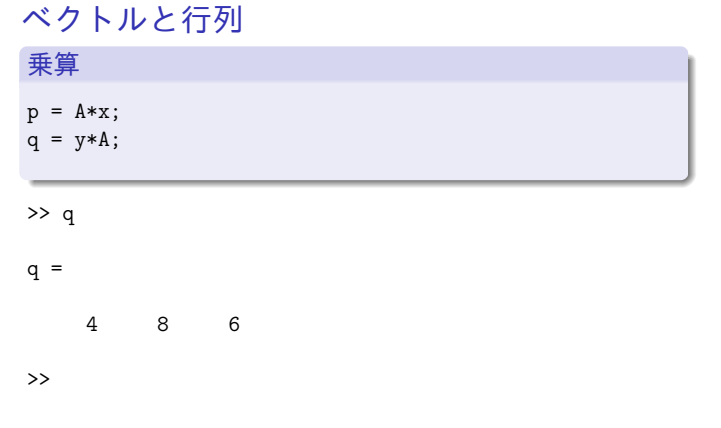

## 行列の操作

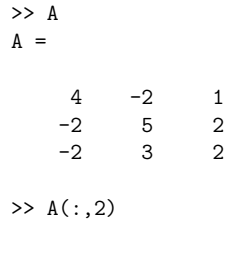

ans =

-2 5

3

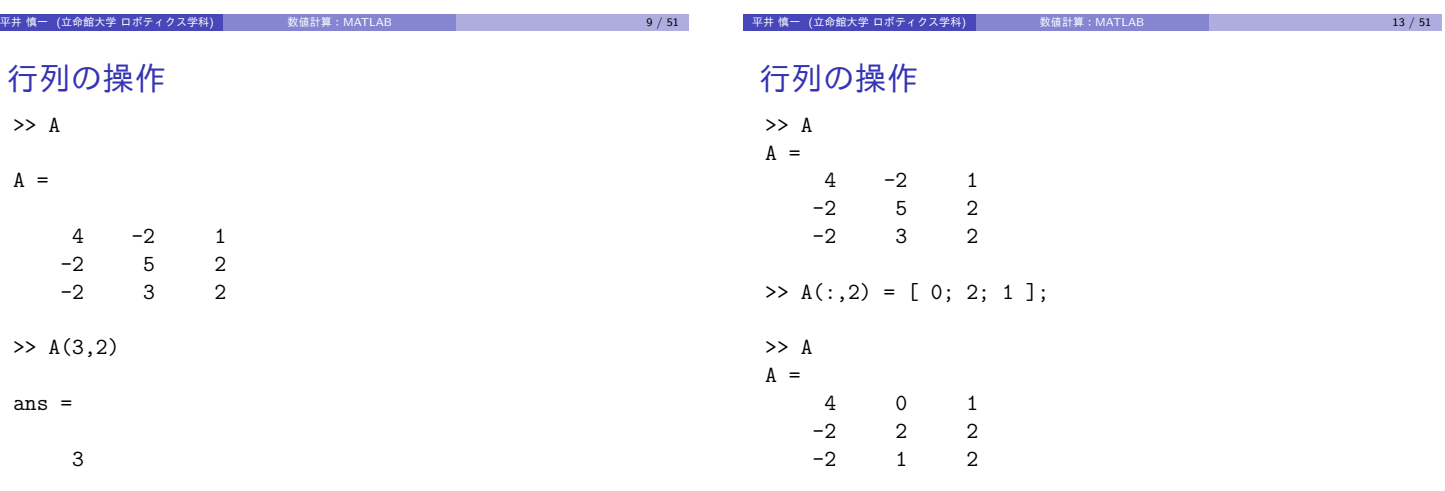

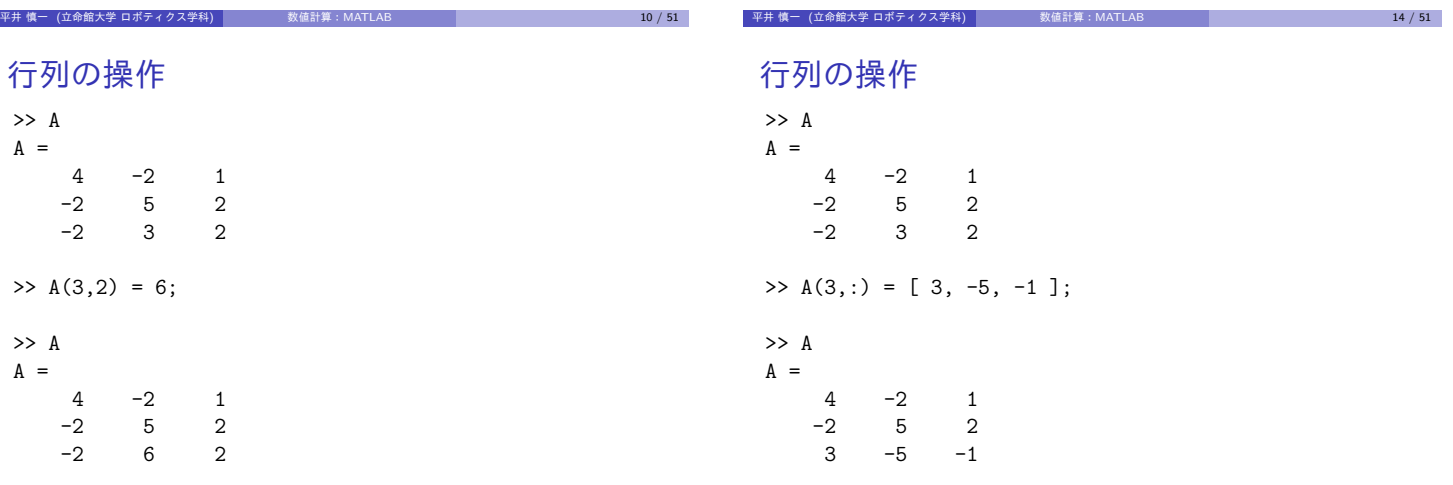

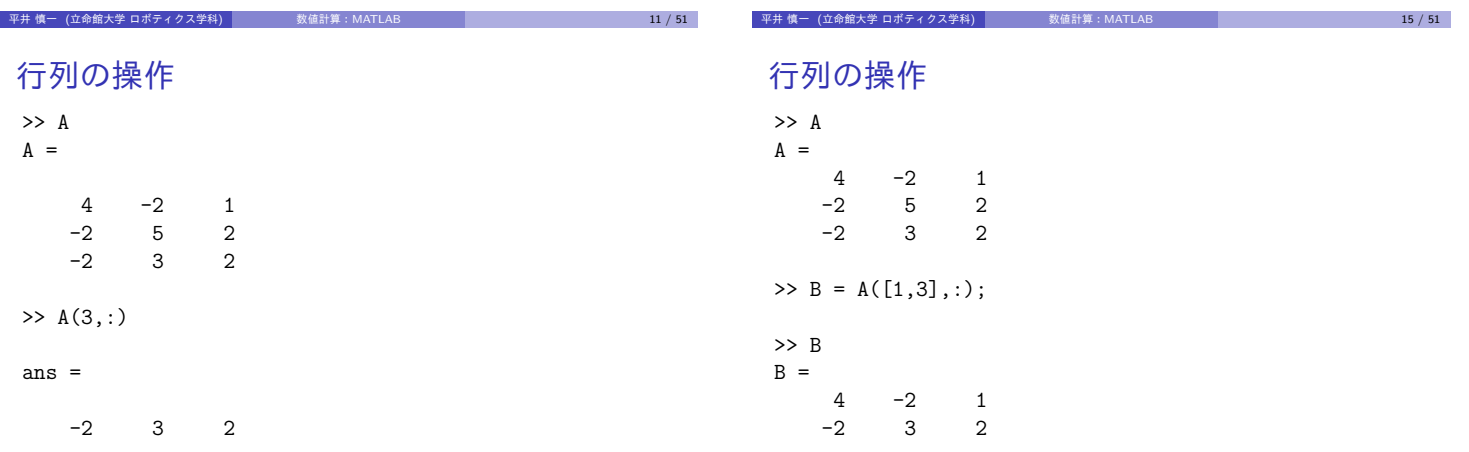

#### 行列の操作

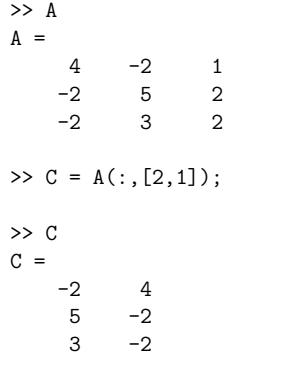

## 連立一次方程式を解く

- オペレータ \ は汎用であるが効率的ではない
- 係数行列が正定対称の場合は、コレスキー分解を使う
- 慣性行列は正定対称

コレスキー分解 正定対称行列 A は,上三角行列 U を用いて

 $A = U^{\dagger} U$ 

と分解できる

$$
Ax = p \quad \Longrightarrow \quad U^{\top}Ux = p \quad \Longrightarrow \quad \left\{ \begin{array}{c} U^{\top}y = p \\ Ux = y \end{array} \right.
$$

平井 慎一 (立命館大学 ロボティクス学科) │ 数値計算:MATLAB │ 21 / 51 │

## 基本行操作

## コレスキー分解

プログラム Cholesky.m

 $A = [4, -2, -2; \dots]$  $-2$ , 2, 0; ... -2, 0, 3 ];

 $U = \text{chol}(A);$ 

U

U'\*U

fprintf('Cholesky decomposition\n');

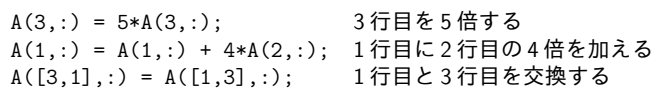

平井 慎一 (立命館大学 ロボティクス学科) 数値計算:MATLAB 17 / 51

平井 慎一 (立命館大学 ロボティクス学科) 数値計算:MATLAB 18 / 51 連立一次方程式を解く  $A = [ 4, -2, 1; ...$  $-2, 5, 2; \ldots$ -2, 3, 2 ]; p = [ 1; 9; 3 ]; 連立一次方程式 Ax = p を解く  $\Rightarrow$  x = A\p; >> x  $x =$ 2 3 -1 >> A\*x

平井 慎一 (立命館大学 ロボティクス学科) しんじゃく 数値計算:MATLAB 2010 - 2020 - 2020 - 2021 - 2021 - 2021 - 2021 - 2021 - 2021 - 2021 -

平井 慎一 (立命館大学 ロボティクス学科) 数値計算:MATLAB 20 / 51

>> Cholesky Cholesky decomposition

コレスキー分解

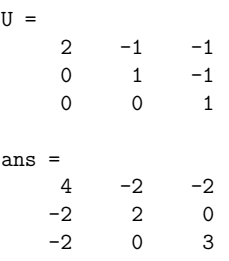

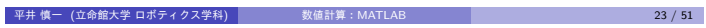

- 平井 慎一 (立命館大学 ロボティクス学科) しんじょう 数値計算:MATLAB 2010 - 22 / 51 - 22 / 51 - 22 / 51 - 23 / 51 - 23 / 51 - 23 / 51 - 23 / 51 - 23 / 51 - 23 / 51 - 23 / 51 - 23 / 51 - 23 / 51 - 23 / 51 - 23 / 51 - 23 / 51 - 23 / 51 - 23 / 51 -

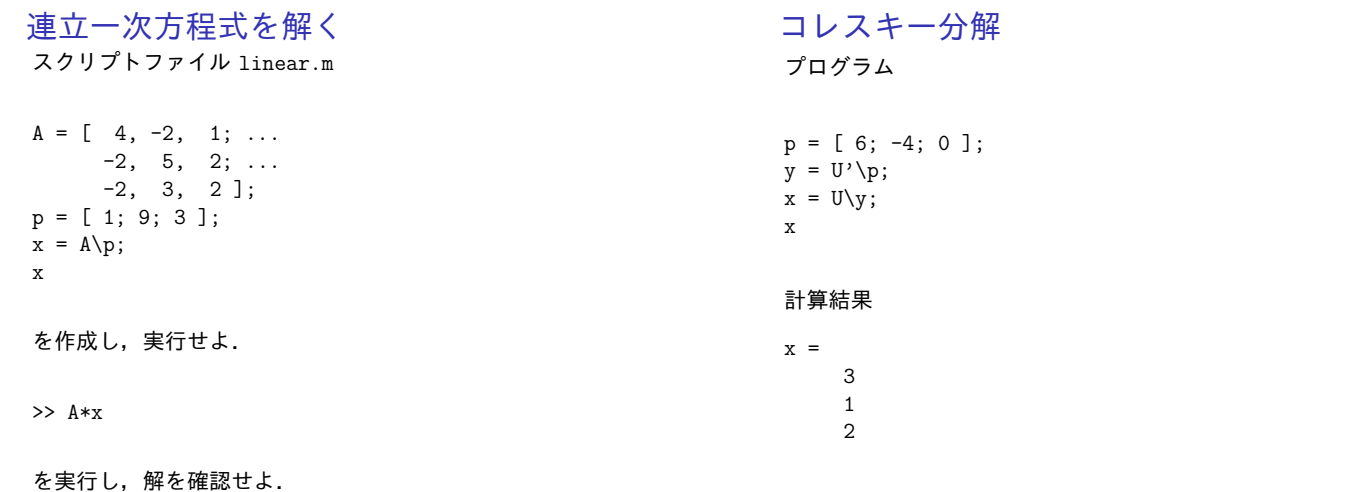

## グラフ

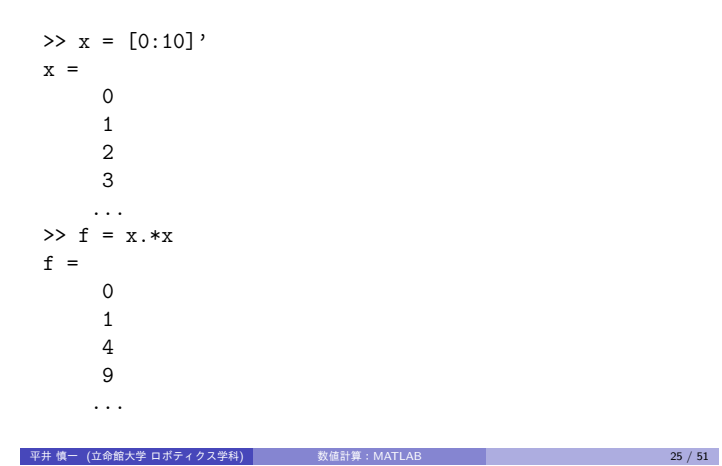

## グラフ

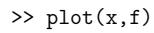

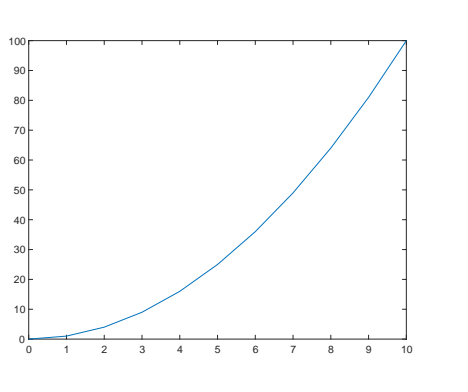

慎一 (立命館大学 ロボティクス学科) 数値計算:MATLAB 26 */* 51

要素単位の演算

演算子 .∗ <sup>や</sup> ./ は,要素単位で乗算や除算を実行

$$
\begin{bmatrix} 2 \\ 5 \\ -3 \end{bmatrix} \cdot * \begin{bmatrix} 3 \\ -1 \\ -3 \end{bmatrix} = \begin{bmatrix} 6 \\ -5 \\ 9 \end{bmatrix}
$$

$$
\begin{bmatrix} 6 \\ -5 \\ 1 \end{bmatrix} \cdot / \begin{bmatrix} 3 \\ -1 \\ 2 \end{bmatrix} = \begin{bmatrix} 2 \\ 5 \\ 1/2 \end{bmatrix}
$$

#### 平井 慎一 (立命館大学 ロボティクス学科) 数値計算:MATLAB 27 / 51

## グラフ

 $\Rightarrow$  t = [0:0.1:10]'  $t =$  $\Omega$ 0.1000 0.2000 0.3000 ...  $\gg$  x = sin(t)  $x =$  $\Omega$ 0.0998 0.1987 0.2955 ...

## グラフ

 $\gg$  plot $(t,x)$ 

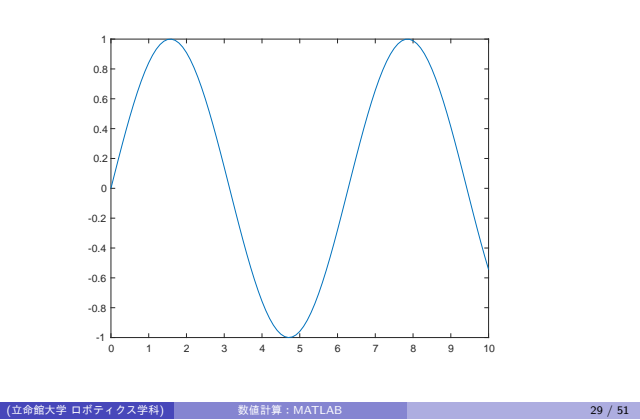

## ベクトル化関数

関数 cos, sin, exp, log 等は,ベクトルを引数とすることができる.

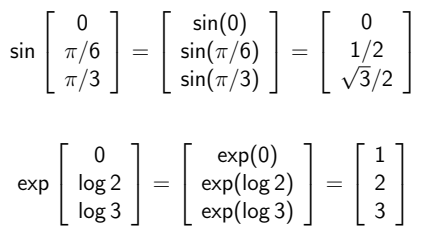

平井 慎一 (立命館大学 ロボティクス学科) しんじょう 数値計算:MATLAB 30 / 51 - 30 / 51 - 30 / 51

## グラフ

ファイル draw\_graph.m

```
t = [0:0.1:10]';
x = sin(t);plot(t, x);title(' グラフ'); % グラフの表題<br>xlabel('time'); % 横軸のラベル
xlabel('time');ylabel('position'); % 縦軸のラベル
ylim([-1.5,1.5]); %縦軸の範囲
saveas(gcf,'draw_sine_graph.png'); % グラフの保存
```
ファイル draw\_graph.m を実行すると,グラフを描き, 描いたグラフをファイルに保存する.

## 常微分方程式を数値的に解く

ファンデルポール (van der Pol) 方程式

$$
\ddot{x} - 2(1 - x^2)\dot{x} + x = 0
$$
\n
$$
\Downarrow
$$
\n
$$
\begin{cases}\n\dot{x} = v \\
\dot{v} = 2(1 - x^2)v - x\n\end{cases}
$$
\n
$$
q = \begin{bmatrix} x \\ v \end{bmatrix}, \quad \dot{q} = f(t, q) = \begin{bmatrix} v \\ 2(1 - x^2)v - x \end{bmatrix}
$$

平井 慎一 (立命館大学 ロボティクス学科) 数値計算:MATLAB 31 / 51

平井 慎一 (立命館大学 ロボティクス学科) 数値計算:MATLAB 28 / 51

## 常微分方程式を数値的に解く

```
関数 f(t, q) を定義するファイル van_der_Pol.m
ファイルの名前 "van der Pol" と関数の名前 "van der Pol" を一致
させる
```
平井 慎一 (立命館大学 ロボティクス学科) ねず 数値計算:MATLAB 33 / 51 33 / 51 33 / 51

```
function dotq = van_-der_Pol (t, q)
   x = q(1);
    v = q(2);
   dot x = v;
   dotv = 2*(1-x^2)*v - x;dotq = [dotx; dotv];end
```
常微分方程式を数値的に解く

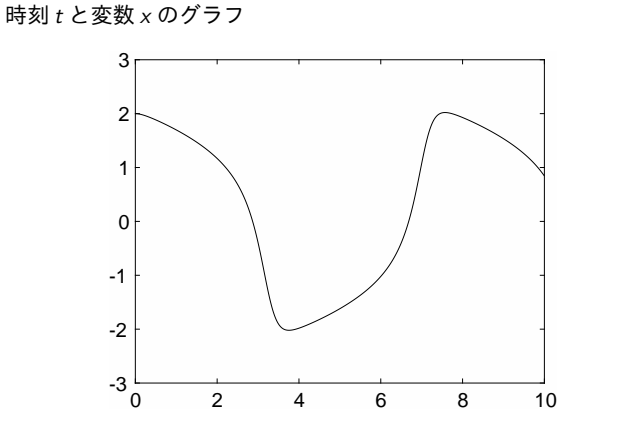

平井 慎一 (立命館大学 ロボティクス学科) 数値計算:MATLAB 37 / 51

#### 常微分方程式を数値的に解く

常微分方程式を数値的に解く 時刻 t と変数 v のグラフ

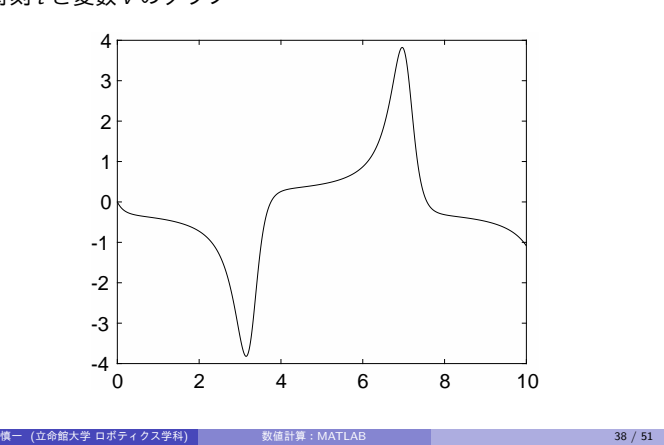

関数ファイル van\_der\_Pol.m を作成せよ.

 $\gg$  q = [ 2; 0]

>> van\_der\_Pol(0,q)

を実行せよ.作成した関数を用いることができる.

平井 慎一 (立命館大学 ロボティクス学科) │ │ │ │ │ 数値計算:MATLAB │ │ │ │ │ │ │ │ │ │ │ │ │ │ │ │ │ 34 */* 51 │

## 常微分方程式を数値的に解く

スクリプトプログラム van\_der\_Pol\_solve.m

 $interval = 0.00:0.10:10.00;$ qinit = [ 2.00; 0.00 ]; [time, q] = ode45(@van\_der\_Pol, interval, qinit);

ファイル van\_der\_Pol\_solve.m を作成し、実行せよ.

#### 最適化

ローゼンブロック関数 (Rosenbrock function) の最小化

minimize 
$$
f(x_1, x_2) = 100(x_2 - x_1^2)^2 + (1 - x_1)^2
$$

ファイル Rosenbrock.m

function  $f = Rosenbrock(x)$  $x1 = x(1); x2 = x(2);$  $f = 100*(x2 - x1^2)^2 + (1 - x1)^2;$ end

平井 慎一 (立命館大学 ロボティクス学科) 数値計算:MATLAB 35 / 51

## 常微分方程式を数値的に解く

時刻 t と変数 x の関係をグラフで表す

plot(time,  $q(:,1), '-'$ );

#### 時刻 t と変数 v の関係をグラフで表す

plot(time,  $q(:,2), '-'$ );

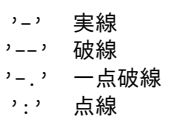

#### 最適化

ファイル Rosenbrock\_minimize.m

```
xinit = [-1.2; 1.0];[xmin, fmin] = fminsearch(@Rosenbrock, xinit);
xmin
fmin
```
平井 慎一 (立命館大学 ロボティクス学科) 数値計算:MATLAB 39 / 51

#### 実行結果

```
>> Rosenbrock_minimize
xmin =
   1.0000
   1.0000
fmin =
  8.1777e-10
```
#### パラメータを有する常微分方程式

一様乱数

微分方程式  $\ddot{x} + b\dot{x} + 9x = 0$ b はパラメータ ⇓  $\dot{x} - v$  $\dot{v} = -bv - 9x$ 

```
区間 (0,1) 内の一様乱数
   rng('shuffle', 'twister');
   for k=1:10
       x = \text{rand};s = num2str(x);disp(s);
   end
```
記号'shuffle':プログラムを実行するたびに異なる乱数を生成

```
——<br>平井 慎一 (立命館大学 ロボティクス学科) │ │ │ │ │ 数値計算:MATLAB │ │ │ │ │ │ │ │ │ │ │ │ │ │ │ │ │ 41 / 51
```
## 大域変数

#### 関数

```
function dotq = damped_vibration_global (t, q)
   global b;
   x = q(1); v = q(2);dotx = v; dotv = -b*v - 9*x;
    dotq = [dotx; dotv];end
```
#### プログラム

global b;  $interval = [0, 10];$ qinit = [2.00;0.00];  $b = 1.00;$ [time,q] = ode45(@damped\_vibration\_global,interval,qinit)

平井 慎一 (立命館大学 ロボティクス学科) 数値計算:MATLAB 42 / 51

## 入れ子関数

時刻,状態変数ベクトル,パラメータを引数とする関数

```
function dotq = damped_vibration_param (t, q, b)
       x = q(1); v = q(2);dot x = v; dot v = -b*v - 9*x;
       dotq = [dotx; dotv];
   end
プログラム
interval = [0, 10];
```

```
qinit = [2.00;0.00];
b = 1.00;damped_vibration = \mathcal{Q}(t,q) damped_vibration_param (t,q,b);
[time,q] = ode45(damped_vibration,interval,qinit);
```
-<br> 平井 慎一 (立命館大学 ロボティクス学科) 数値計算:MATLAB 43 / 51

## 大域変数 vs 入れ子関数

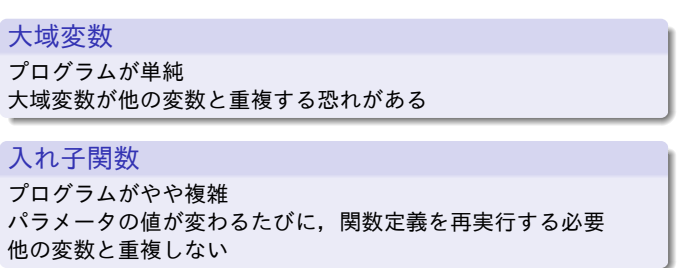

```
慎一 (立命館大学 ロボティクス学科) しんじゃく 数値計算:MATLAB 2010 - 1990 - 1990 - 1990 - 1990 - 45 / 51
一様乱数
区間 ( 0, 1 ) 内の一様乱数
    rng(0, 'twister');
    for k=1:10
         x = \text{rand};s = num2str(x);disp(s);
    end
```
平井 慎一 (立命館大学 ロボティクス学科) 数値計算:MATLAB 46 / 51

種の指定:プログラムを実行するたびに同じ乱数を生成

```
dice.m
```

```
function k = dice()% simulating a dice
    x = \text{rand};if x < 1/6.00 k = 1;
    elseif x < 2/6.00 k = 2;<br>elseif x < 3/6.00 k = 3;
    elseif x < 3/6.00elseif x < 4/6.00 k = 4;
    elseif x < 5/6.00 k = 5;<br>else k = 6:
                            k = 6;
    end
```
end

#### 平井 慎一 (立命館大学 ロボティクス学科) 数値計算:MATLAB 47 / 51

#### dice\_run.m

```
for i=1:10
   s = [];
   for i=1:10k = dice():
        s = [s, ' ', num2str(k)];end
   disp(s);
end
```
#### dice run.m

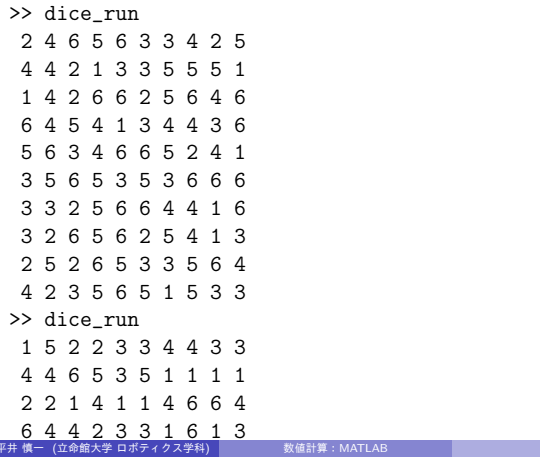

#### $49/51$

#### $4 + 1 + 14 = 3$ まとめ

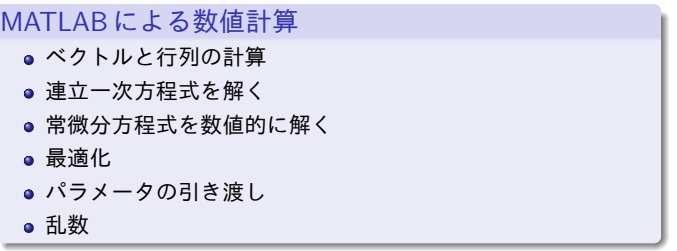

- 平井 慎一 (立命館大学 ロボティクス学科) <sub>数値計算:</sub>MATLAB 50 / 51 - 50 / 51 - 50 / 51 - 50 / 51 - 50 / 51 - 50 / 51 - 50 / 51 - 50 /

## レポート (MATLAB Grader)

MATLAB grader 「MATLAB の使い方の練習」 締切:5月13日 (月曜) 01:00 AM

- 「スクリプト」欄に解答を入力
- 「スクリプトを実行」をクリックし、解答を実行
- <sup>3</sup> 「出力」欄で解答を確認
- 「提出」をクリックし、解答を提出 (解答の提出回数の制限に注意)

https://jp.mathworks.com/ の「サイト内検索」で 「単位行列」や「ゼロ行列」を検索せよ.

平井 慎一 (立命館大学 ロボティクス学科) 数値計算:MATLAB 51 / 51